# Tom: I **IC I T I 1E79 45;" c5) P.Li la FR 1G; f= C3 Li F"**

# $OCTOBER$  1985 NEWSLETTER

# **MitittittnitittiditttittitttnitHtit**

This month we have two new members who joined the club in September. Please welcome these new members and make them feel at home during the next meeting:

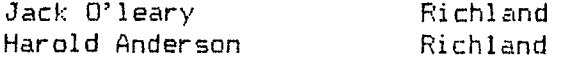

Let's all spread the word that our Club does have something to offer those interested in using the T199/44. If we do this our membership will continue to grow.

#### TRI CITY 99er OFFICERS

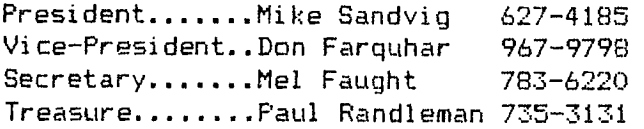

# COMMITTEE CHAIRPERSONS

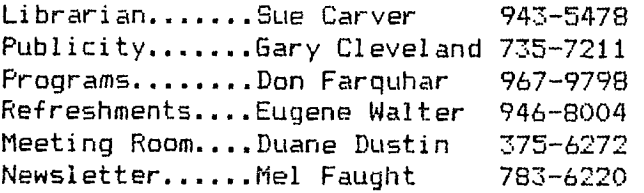

# MEETING LOCATION & TIME

Apollo Hall 40 Apollo Lane Richland, Wa.

Third Wednesday each month at 7:00 PM

## NEWSLETTER EXCHANGE

The Tri Cities 99er Computer Group is participating in a Newsletter exchange program with other TI Users Groups. This exchange is made with the understanding that, with proper credits, other user groups may reprint articles from this Newsletter and we may reprint articles from other user group newsletters.

### WELCOME!! PRESIDENTS MESSAGE

December is it! The time for our annual "Open House". Work up a program or display for this event. If you already have one, great! We need your help to make it work. Many TI-99er users will see our club for the first time. Many of these can do nothing more than turn the console on and run cartridge programs. In this case, any program or display that you may come up with will work; the important thing is to be there and participate.

WANTED DEAD OR ALIVE! Persons to demonstrate programs or equipment. Ideas also greatly accepted. If you would like to share something in the monthly meetings, or run a program from the Library, call one of the Officers.

#### PRINTOUT HOUSEHOLD BUDGET MANAGEMENT

One of the more common and useful TI programs is Household Budget Management<br>(HBM), However, it has a major However, it has a major shortcoming; Namely after doing all that work there was no way for you to get a hard copy. Well a program has now been written to give a printout of your HBM data. The following information was taken from the August issue of The National Ninty-Niner Newsletter.

The program that accomplishes this feat is called HBMPRINT and was written by Bob Lawson as Freeware. Bob has given permission to copy his program and distributed to anyone desiring a copy. As you know, the rules of Freeware are that if you receive a copy and find it useful, you are honor-bound to contribute up to \$10 to the author.

HBMPRINT is written using TI-Forth and requires an expanded system with printer<br>and Editor/Assembler cartridge, The Editor/Assembler cartridge. The program is loaded using Option 3 LOAD AND RUN and is self-starting. You may print your data in a variety of formats which are chosen from the menu. For example, one category by month, all categories by month, all categories for year-to-date, etc. An extra feature of this program is that you can direct the output to disk (DIS/VAR 80 format) so that you may edit your data using the TI-Writer. This program has been ordered and will be placed in our Library for your review.

# NOTES FROM THE EDITOR

Having just returned from two weeks vacation (and two weeks of Jury duty Just before that) I find that I'm somewhat behind in a number of things, not the least of which is this newsletter. So, I don't have anything original to offer this month. I did do one thing on my vacation for the Club. I stopped in Boise, Idaho and looked up Jerry Hough, President of the Boise 99 ers Computer Club. He and Jeff Burkardt (Club Librarian) were very generous and copied about two disks of programs from their Library. Thanks guys! I'll get them in our Library when I get a chance to put them on single sided disks.

## SHORT SHORTS

The following short programs were taken from various User Group newsletters, primarily A9UG of Atlanta :

The first program produces flying alphabet characters with a coincident countdown to 50. ExBasic is required:

1 CALL CLEAR :: N=28 :: FOR X=4 TO N :: CALL SPRITE(#X,6 0+X,X/2,N,N,X,M)

2 FOR Y=5 TO X :: CALL COINC (#Y,#4,N+M,C):: M=M-C

3 DISPLAY AT(4,9):M CALL JOYST(1,E,F):: . CALL MITION(# 4,-2\*F,2+E):: NEXT Y :: NEXT  $\lambda$ 

The next program produces flying numbers in various colors. I'm not sure what the numbers are doing, but it's interesting. ExBasic required. Key CLEAR to stop:

1 CALL INIT :: CALL CLEAR :: CALL MAGNIFY(4)

2 FOR B=1 TO 10 :: FOR A=100 TO 255 :: PRINT A;

3 CALL LOAD(-31873.-A):: PRI NT CHR\$(A);:: NEXT A :: NEXT

The next program, by Danny Cox, produces<br>multicolored comet tracks. ExtB is required and key CLEAR to stop:

1 CALL CLEAR :: CALL MAGNIFY (2):: CALL SCREEN(2):: CALL CHAR(140,"0102040810204080")  $\therefore$  FOR  $X=1$  TO 28

2 CALL SPRITE(#X,140,X/2+2,9 2,124,0,0):: NEXT X

3 FOR T=2 TO 18 STEP 4 :: FO R K=1 TO T :: FOR I=1 TO 28  $:$  CALL MOTION(#I,K-I,I-K)

4 NEXT I :: NEXT K :: FOR M= 1 TO T+2 :: FOR N=1 TO 28

5 CALL MOTION(#N,N-M,M-N):: NEXT N :: NEXT M :: NEXT T

The last program " SPRITEPEDE " by Gary Christensen shows what happens when you<br>put a centipede into a box. ExtB required and key CLEAR to stop:

1 CALL CLEAR :: CALL SCREEN(  $16)$ :: CALL COLOR(2,5,5):: CA $\,$ LL HCHAR(24,1,42,64):: CALL VCHAR(1,31,42,96)

2 DISPLAY AT(1,9)SIZE(12):" SPRITEPEDE"

3 FOR A=4 TO 109 STEP 5 F **OR** B=1 TO 7 :: GOSUB 6 :: NE XT B :: NEXT A

4 FOR A=109 TO 4 STEP -S :: FOR B=7 TO 1 STEP -1 :: **GSSU B 6** 

5 NEXT B :: NEXT A :: GOTO

6 CALL SPRITE(#B,42,2,B\*3+A, 128,#8+7,42,2,B\*3+A+16,128,4 B+14,42,2,B\*3+A+32,128,#8+21 ,42,2,B\*3+A+48,128):: RETURN

The above programs are short enough so that you can change various values to see what happens. It would be a good idea to save all programs before you RUN then because some may lockup the console. Also, your Editor has run each program(They all work) and has checked the 28 column listing using the program discussed in the next article. However, let it be known that there may be some typos. If so, the debuging is left, as usual, to the student.

#### SETTING WIDTH OF PRINTOUTS

The following program can be run to preset your printer to any number of columns less than the normal 80 characters. It was taken from the Lehigh 99'ER February Newsletter and was written by Jack Schreiber. It works with any Epson compatible printer:

90 REM Set printer width for smaller than 80 character c olumns 100 OPEN #1:"PIO" 105 PRINT #1:CHR\$(27)•"E" 110 W=20 :: PRINT #1:CHR\$(27 );"0";CHRS(W) 115 REM Change W in line 110 to the width you want the p rintout to be

If you have a serial printer, change line 100 accordingly.

# REPRINT .

#### CARTRIDGE CLEANING - by Ron Rutledge **\*CIUG: 0485**

Dirty contcts can screw-up any electrical device and the 4A is not an exception. The only place you are fairly likely to run into this problem is in using command modules. Both the module contacts and the port itself can become dirty but cleaning the port itself is a big job as you have to disassemble the console. The good news is that cleaning the cartridge will almost always suffice and can be done quickly without any special tools or cleaners. All you need is a regular screwdriver, some sort of rag, a standard pencil eraser, and in some cases a medium phillips screwdriver.

Remove the screw from "C" if there is one. Then pry the clips in slots.<br>"A" and "B" outward to pop open the cartridge. If there is a clip in "C" pry it back after "A" and "B" are loose. If it should bend off don't worry, it won't affect the performance of your module.

The module board can now be removed. Do this carefully and note how the spring-loaded "door" is assembled if there is one so that you can put it back together if it pops out. Once you have the board removed take your rag (a kleenex will work but something cloth is much better) and rub off any residue from the contacts, shown as "D". Remember to do the contacts on both sides if that particular module has them. Once the worst is removed take any soft rubber eraser and "erase" the contacts until they become dry, clean and shiny. You need to do only about the outer half of the contacts as that is more than ever gets used (you can see the scratch marks in the ... picture below). Once this is done simply put the cartridge back together. and go. Some symptoms of dirty contacts are the console locking-up, strange errors where no occured before, etc (my XB cartridge giving me a syntax error when there was non for example). Don't jump to clean a cartridge on your first error, it could be alot of things like static, not having the module in tight, or a number of other things. But if you find you have a continuing problem cleaning the contacts is quick and free and may correct what was wrong.

Cartridge Cleaning was reprinted from the April, 1985 issue of The 4A Forum, Newsletter of the Central Iowa Users Group, P.O. Box 3043, Des Moines, Iowa 50316.

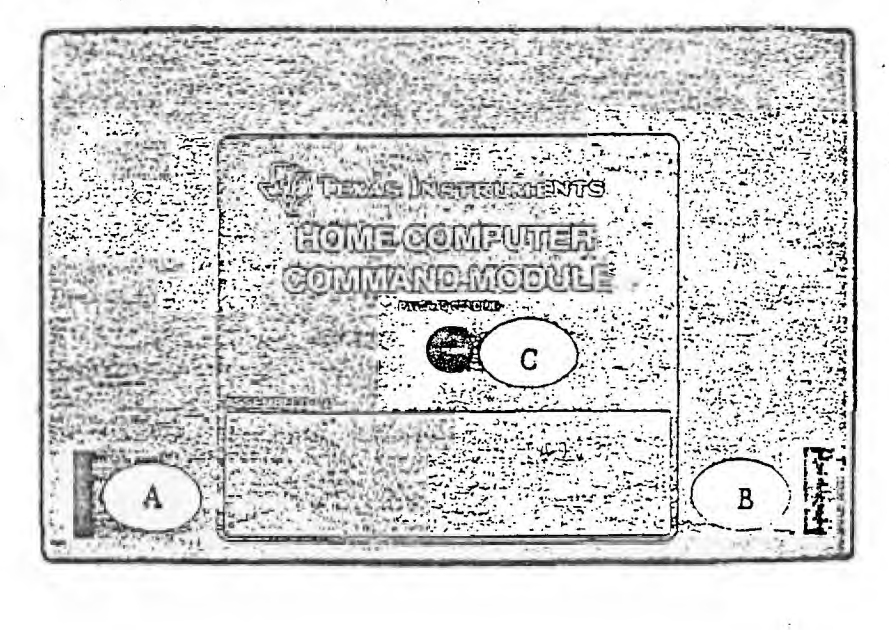

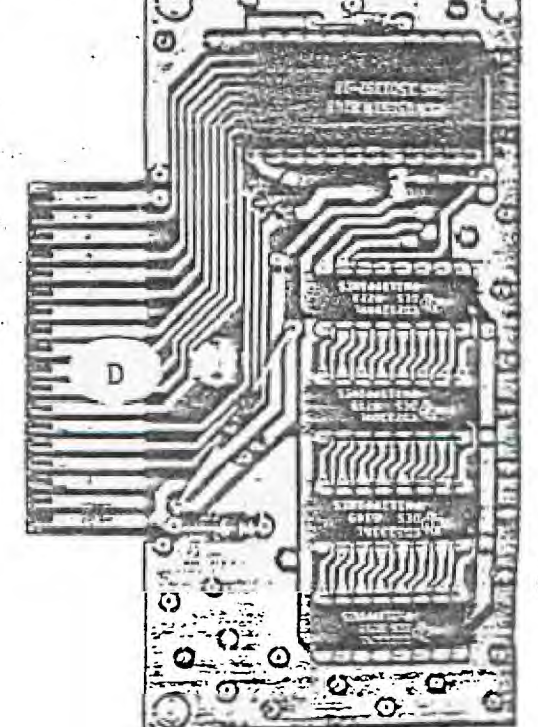

# NEXT MEETING

The next meeting of the Tri City 99er Computer Group will be held October 16, 1985. This meeting will feature a demonstration of Data Base Manager (DBM) produced by Navarone. Artell Lovell will provide the demonstration if we can get in touch with him before the meeting, and of course if he will accept the offer. If not, the meeting will feature a surprise agenda. Come on out to find out what happens!.

# BUYING OR FE! LING ?

Remember if you have anything to sell or **HAPPY**  if you are looking for any TI software or hardware, your Newsletter can help you out. **I** mean, after all who knows more about whats available than your own fellow members. If you have something to sell or buy give your Editor a call and 10/1/85 get it in the next Newsletter.

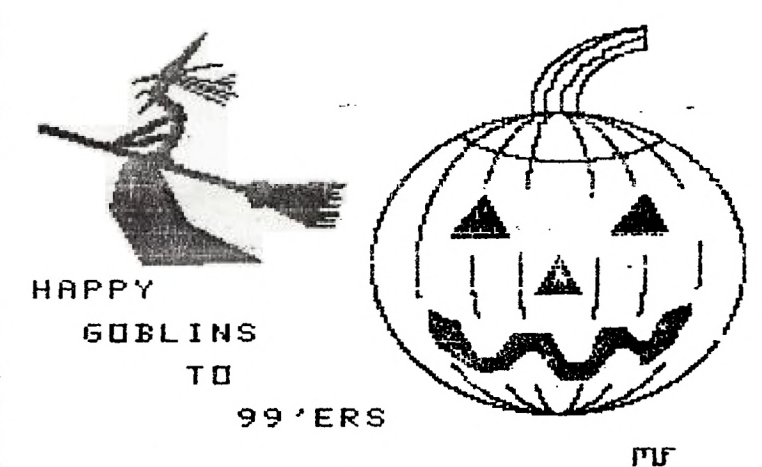

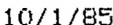

Address all correspondence to:

TRI-CITIES 99er COMPUTER GROUP 2011 W FALLS AVENUE KENNEWICK, WA 99336

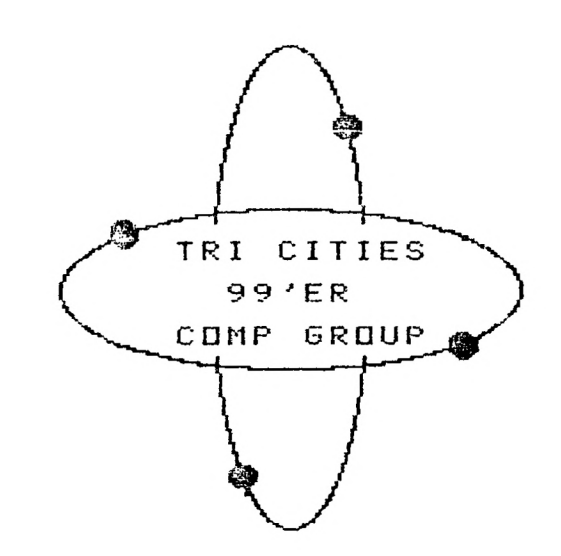